## **mailto: instellen in Windows 10**

Je moet even weten waar, wat & hoe, maar zoals met alles is het simpel. Tja, als je het weet.

## **1) Ga naar instellingen en kies:**

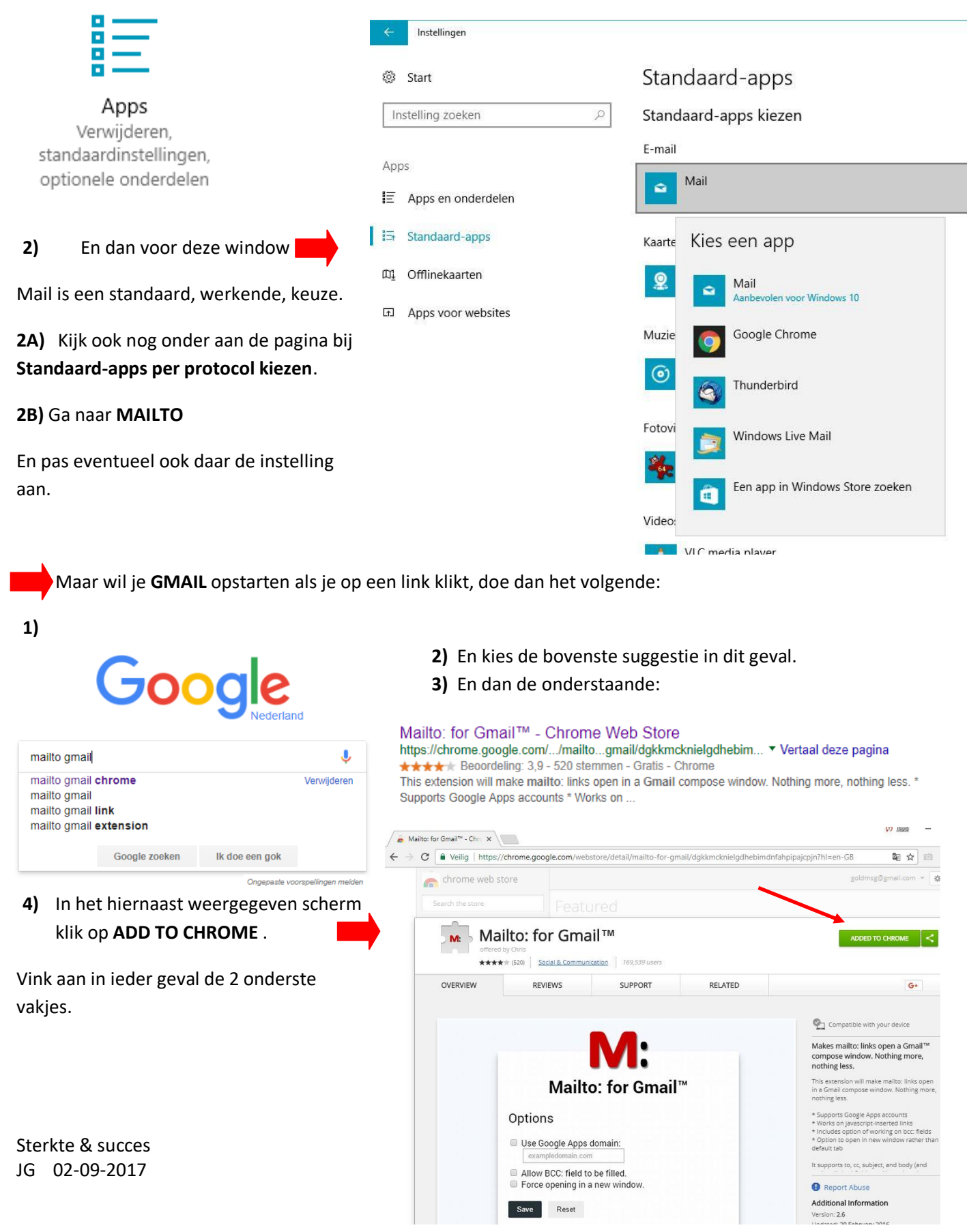